将纸张装入纸盒 2

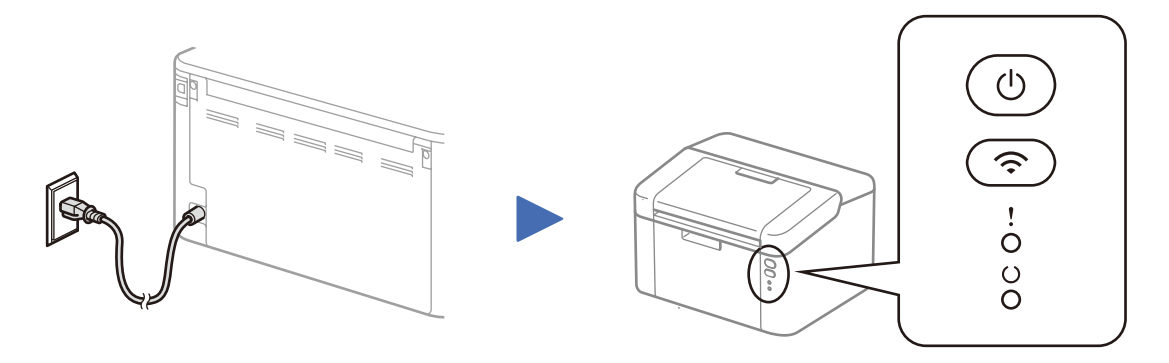

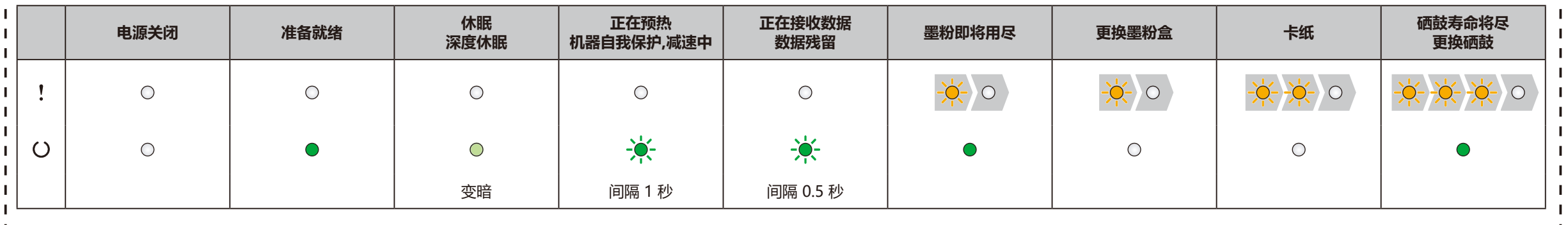

有关更多指示灯的信息,请访问我们的服务支持网站: <www.95105369.com>

打印机指示灯指示 变暗: 闪烁: 或 常亮: 熄灭:

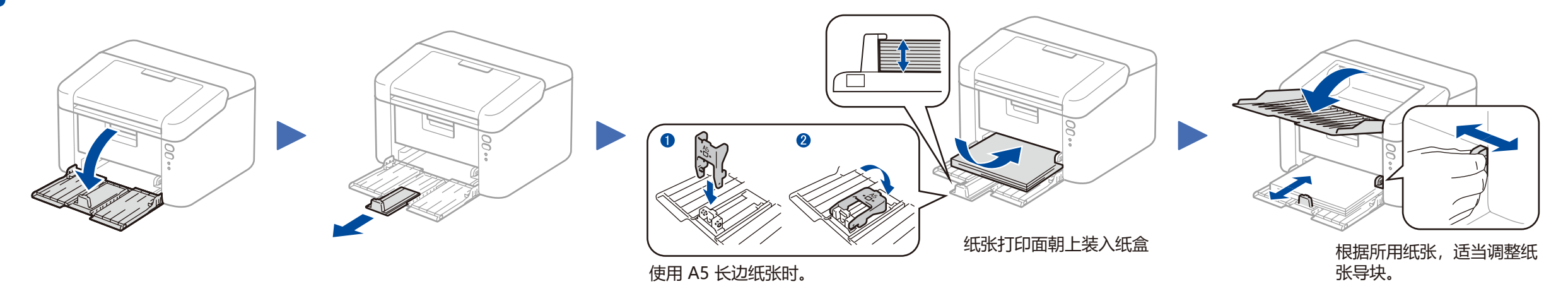

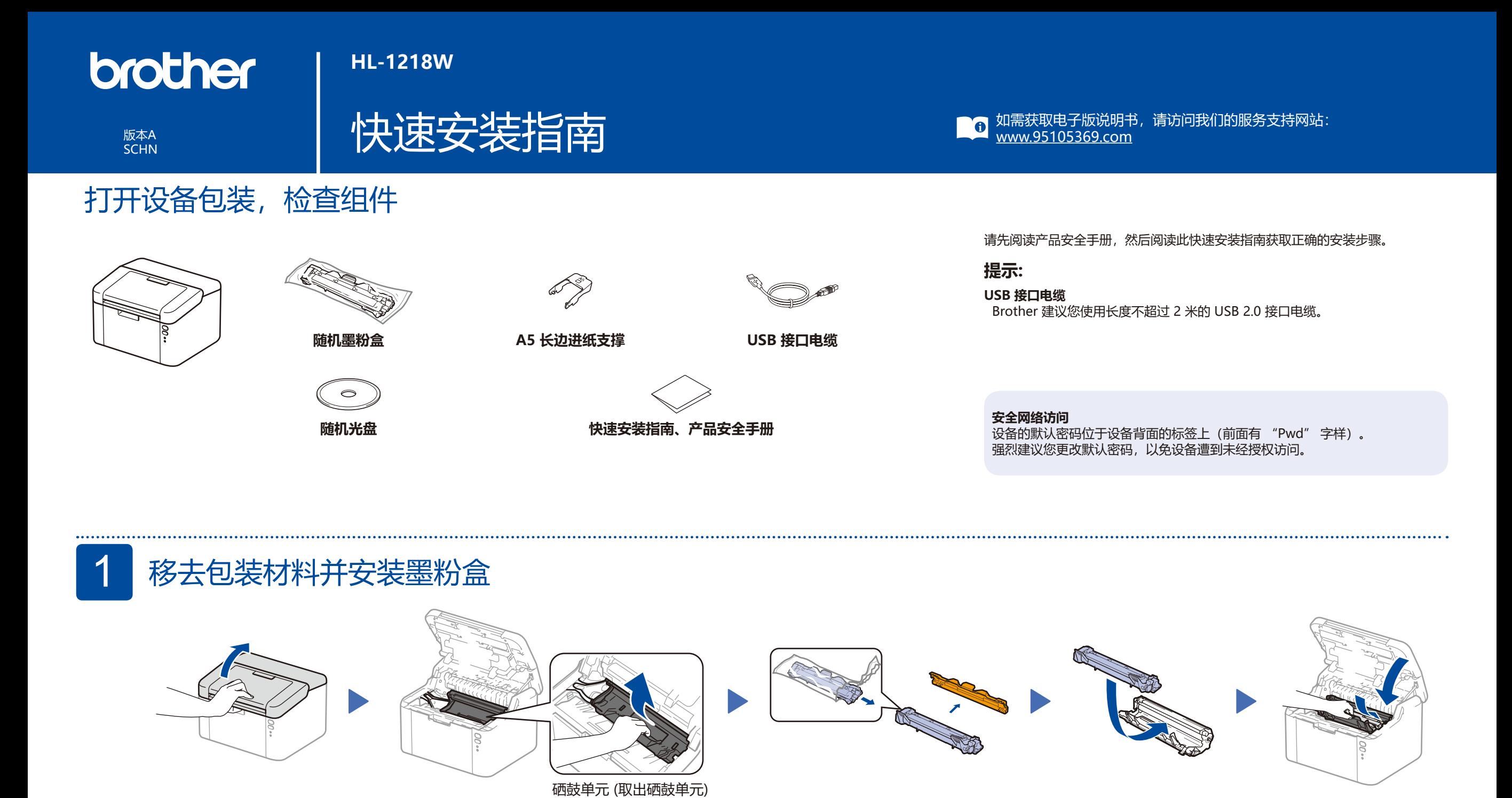

## 使用随机光盘进行配置 (适用于带 CD-ROM 光驱的 Windows® 计算机) 6

<span id="page-1-0"></span>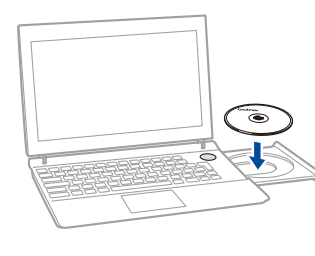

Adobe Flash Player 10 **College** brother XX-XXXXX Laser Printer Utilities 部萃单 ◎置阶段完成后安装打印机服动和 ⊙す安装打印机驱动程序 图 使用说明 ●● 自定义安装 ● Brother服务支持  $\sigma$ 

つ退回

和进出

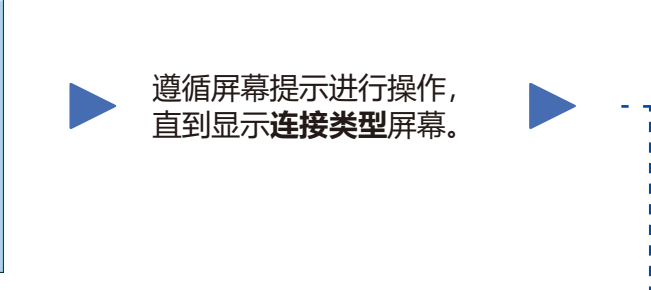

4A

从我们的服务支持网站下载完整的驱动程序和软件包。 请访问:<www.95105369.com>

下载驱动程序和软件包后,遵循屏幕提示进行操作,直到显示**连接类型**屏幕。 请参见 **[4A](#page-1-0)** [使用随机光盘进行配置 \(Windows](#page-1-0)®)。

## 一键式无线设置 (移动设备) 4C  $\left| \hat{\psi} \right|$

如果您的无线局域网接入点/路由器支持无线 (一键式) 设置 (WPS/AOSS™), 可不使用计算机直接设置您的设备。

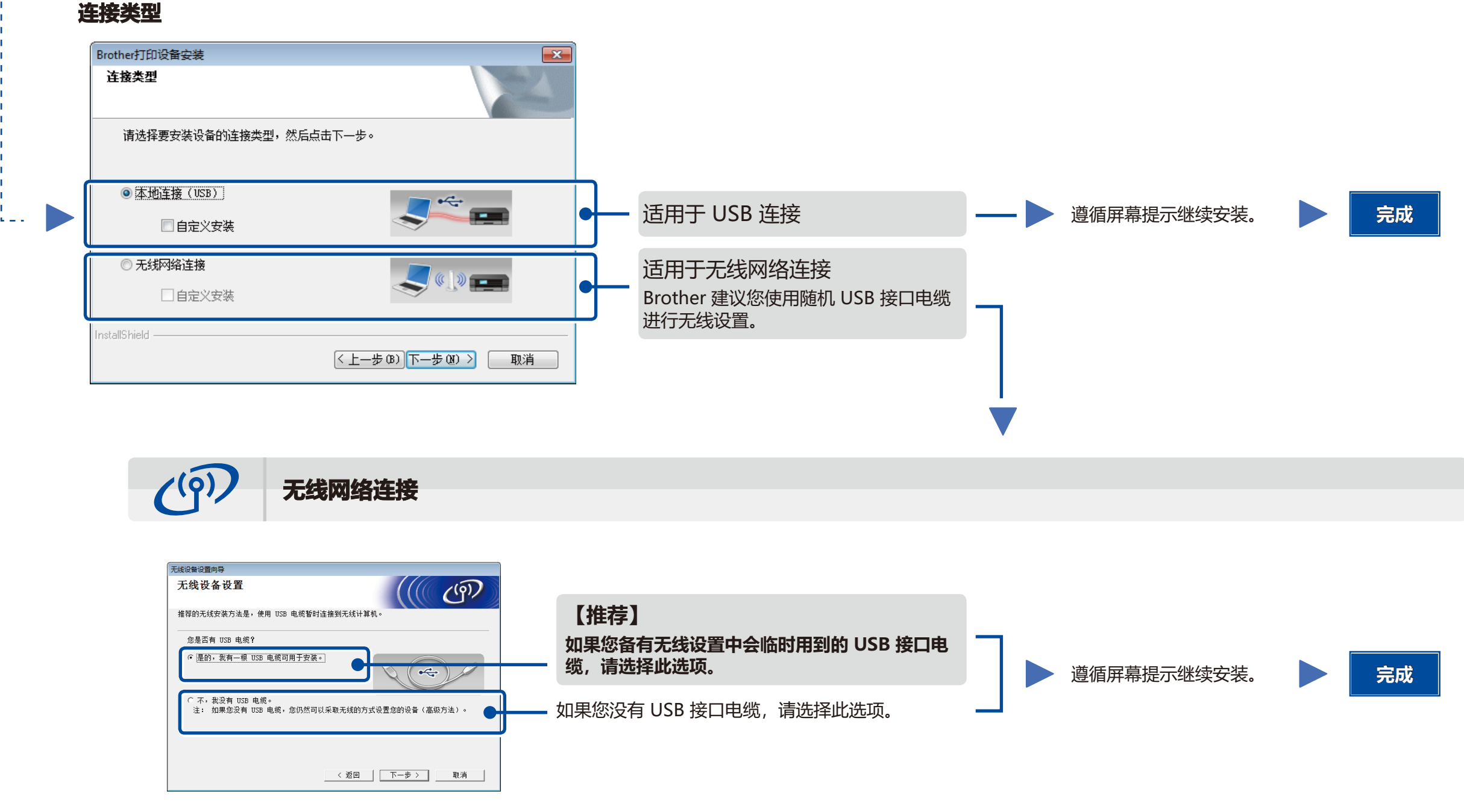

如果 Brother 安装屏幕未自动出现,请转到**计算机 (我的电脑)**。 (对于 Windows® 8 用户:点击任务栏中的 (**文件资源管理器**) 图标,然后转到**计算机**。) 双击 CD-ROM 图标, 然后双击 start.exe。

不使用随机光盘进行配置 (适用于不带 CD-ROM 光驱的 Windows® 或 Macintosh 计算机)

4B

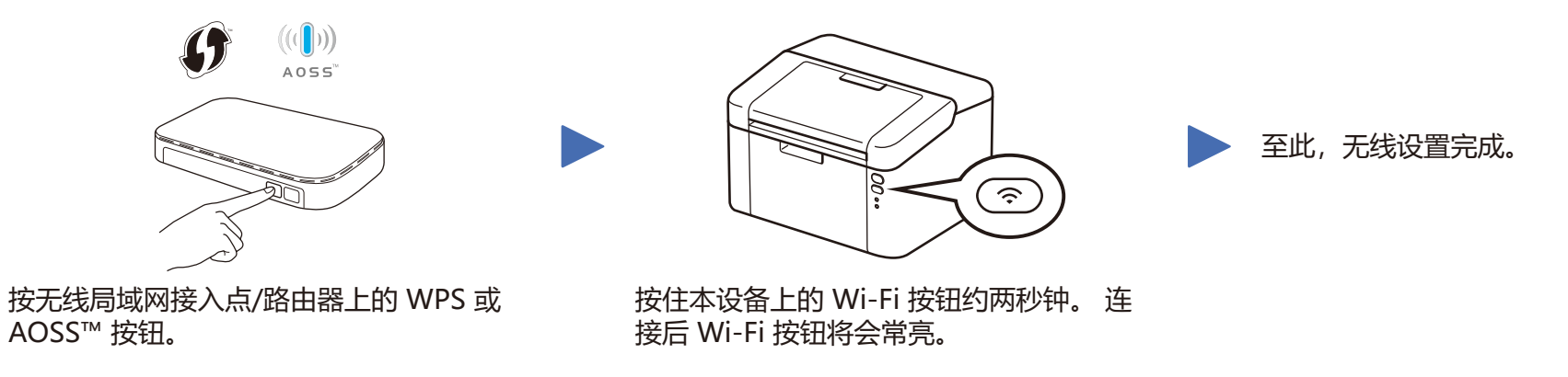

**提示:**

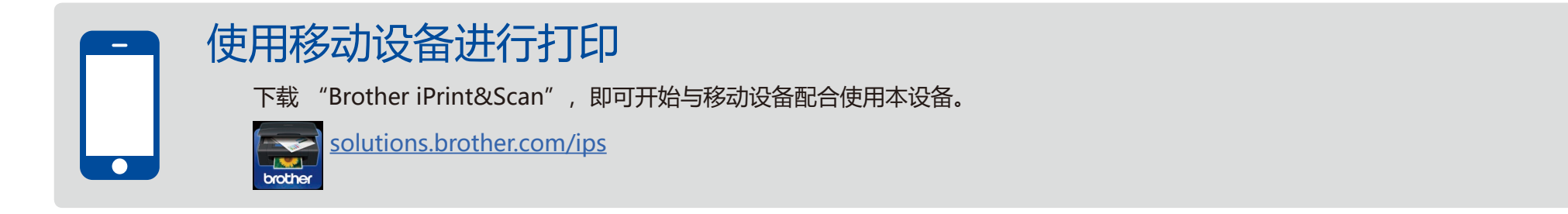

2